# **®MEXAL EDACCCOM**

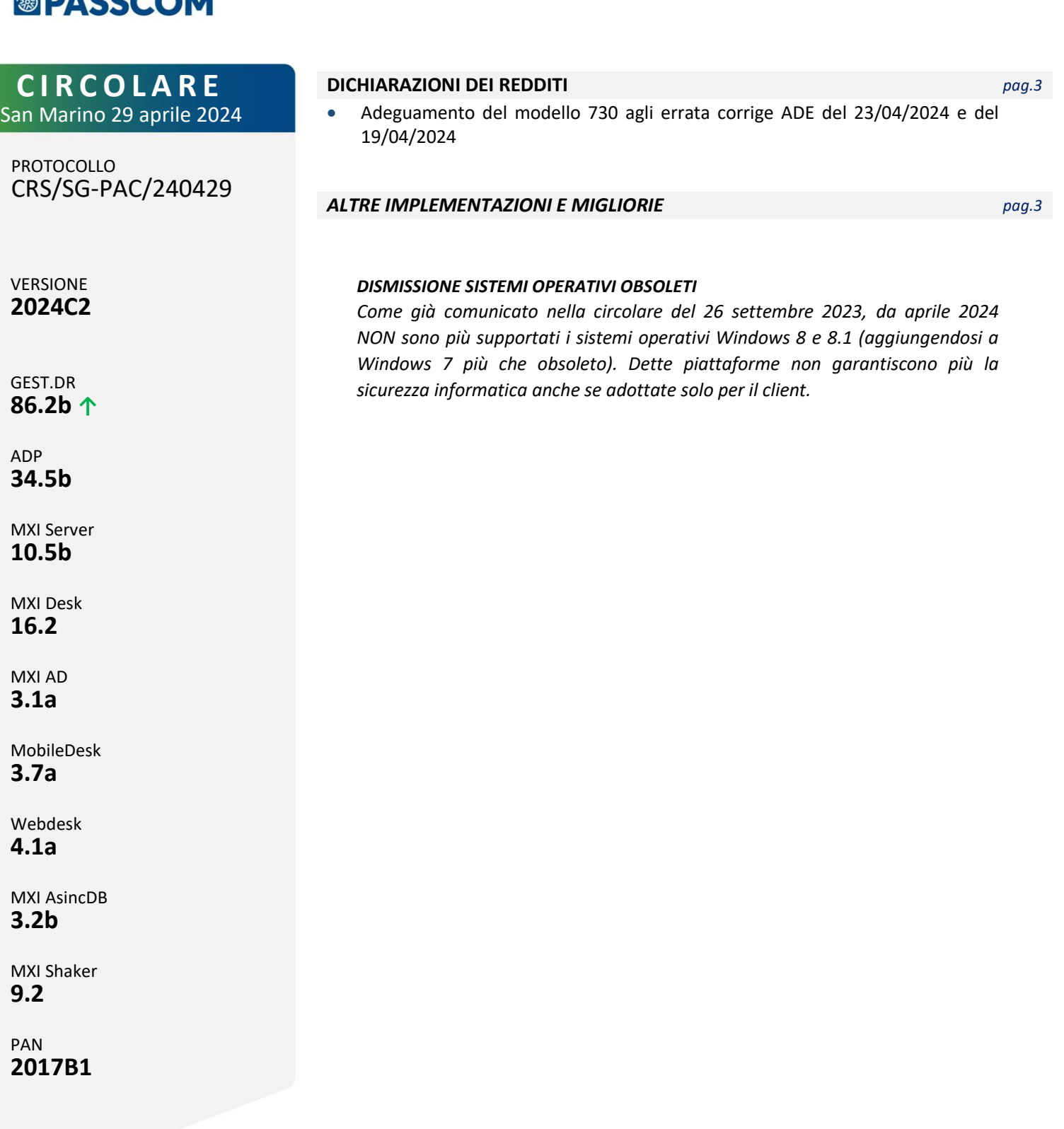

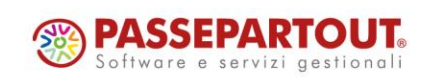

# **®MEXAL <sup>®</sup>PASSCOM**

### **CALENDARIO DI PUBBLICAZIONE DELLA VERSIONE**

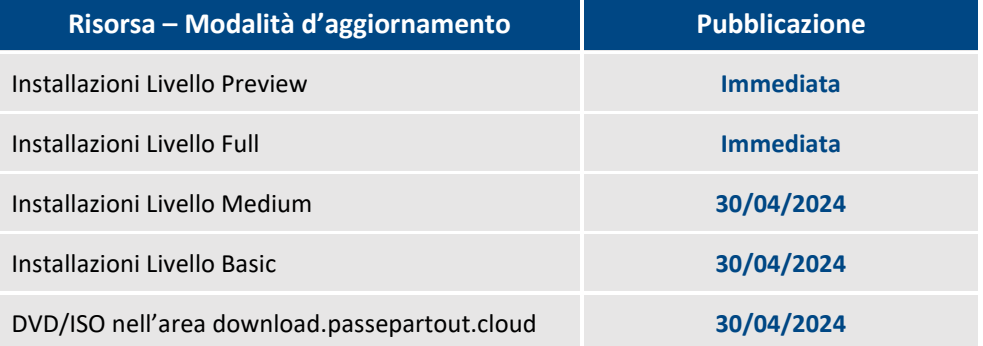

Nella notte tra il 29 ed il 30 aprile, tutte le installazioni LIVE con installate le versioni della famiglia 2024C saranno aggiornate automaticamente alla presente versione 2024C2, senza alcun intervento necessario da parte dell'utente.

### **AGGIORNAMENTI ARCHIVI RICHIESTI**

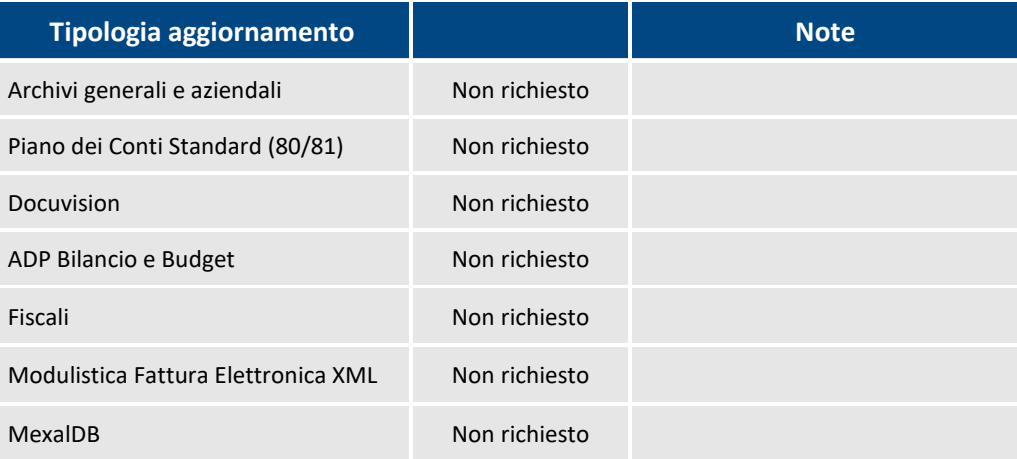

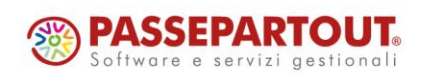

Centro Direzionale- via Consiglio dei Sessanta 99 47891 Dogana (RSM) Codice Operatore Economico SM03473 – Iscrizione Registro Società n°6210 del 6 agosto 2010 Capitale Sociale € 2.800.000 i.v.

tel. 0549 978011 Fax 0549 978005 | www.passepartout.net - info@passepartout.sm

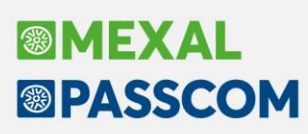

## **PRINCIPALI IMPLEMENTAZIONI**

#### **Dichiarazione redditi – Errata corrige del 23/04/2024 e del 19/04/2024**

La gestione del modello 730 è stata adeguata agli errata corrige di istruzioni e specifiche tecniche del 23/04/2024 e del 19/04/2024, reperibili sul sito AdE a quest[o link.](https://www.agenziaentrate.gov.it/portale/web/guest/schede/dichiarazioni) Non sono necessari interventi alle pratiche da parte dell'utente.

### **ALTRE IMPLEMENTAZIONI E MIGLIORIE**

#### **C o n t a b i l i t à**

**REVISIONE PRIMANOTA – IMPORT CORRISPETTIVI RT:** Caso di azienda con sottoaziende (no art.36) e gestione del mastro per i corrispettivi lordi. Se nei Parametri attività Iva (unici per tutte le sottoaziende) è stata abilitata la gestione della ventilazione, andando a codificare le particolarità iva, al fine di differenziare per le varie sottoaziende il conto del corrispettivo, il programma segnalava: "*La sottoazienda indicata non gestisce l'iva da ventilare, particolarità .00 non ammessa*" (Sol. 74105).

**INCASSI E PAGAMENTI – GESTIONE EFFETTI – EMISSIONE RID:** Durante l'emissione RID è stata rilasciata la possibilità di parametrizzare il formato dell'indirizzo come in origine, ossia <AdrLine>, oppure con il tag <StrtNm>, dove la via e il numero sono riportati nel file xml in tag differenti. Per ottenere questo, nella sezione "Parametri xml" occorre agire sulla voce "Indirizzo ordinante - debitore". Il default è "Riportato Su tag <AdrLine>" (Sol. 74038).

**STAMPE – STAMPA BILANCI – BILANCIO DI VERIFICA:** Con le modifiche apportate nella versione 2024C, relative alla possibilità di gestire "ratei" con competenza integrale nell'anno precedente (si devono impostare il "Tipo dato" con "E=Fatt.da ricevere/Rateo passivo competenza anno precedente" o "F=Fatt.da emettere/Rateo attivo competenza anno precedente" ed il campo "Conto patrimoniale" con il conto automatico dei "Ratei passivi" o dei "Ratei attivi"), se si rilevavano delle normali "FATTURE DA RICEVERE" (o da emettere) utilizzando dei "conti patrimoniali specifici" (affinché tale conto fosse utilizzato in sostituzione del relativo conto automatico: ad esempio per tenere distinte le fatture da ricevere per i diversi fornitori: "Fatture da ricevere fornitore A", "Fatture da ricevere fornitore B", "Fatture da ricevere fornitore C", ecc.) quando si eseguiva la stampa del bilancio di verifica per l'anno contabile in la fattura è stata registrata, selezionando l'inclusione dei ratei/risconti e competenze, le scritture di simulazione non risultavano corrette (venivano eseguite le simulazioni come se si fosse trattato di "ratei" e non di "fatture da ricevere/emettere") (Sol. 74082).

#### **M a g a z z i n o**

**ANAGRAFICA ARTICOLI:** Negli ulteriori dati della finestra di configurazione elenco delle anagrafiche articoli, è ora possibile scegliere quale listino visualizzare (Sol. 72457).

**STAMPE:** La stampa giornale di magazzino per excel -GIORMAE non riportava tutti i documenti fornitore nel caso in cui fossero presenti documenti con il medesimo numero e data (Sol. 74144).

#### **P r o d u z i o n e**

**MRP – PIANIFICAZIONE:** Selezionando una o più righe dell'elaborazione e cliccando sul tasto "Genera documenti", il programma ritornava sulla schermata di selezione senza permettere all'utente di procedere con la generazione dei documenti (Sol. 74071).

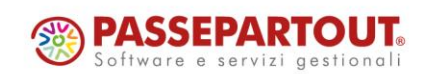

# **®MEXAI ®PASSCOM**

#### **A n n u a l i**

**RACCORDO CIVILE/FISCALE – OPERAZIONI DI VARIAZIONE:** Per il conto 735.00022 – IMU sono state allocate le associazioni righi redditi al rigo RF16 in aumento ed RF55 codice 99 in diminuzione (Sol. 74063).

#### **F i s c a l i**

**COMUNICAZIONE INTRACEE:** E' possibile nuovamente scaricare con successo le ricevute TRA e TRB della comunicazione INTRACEE.

**GESTIONE MINIMALE IVS:** Nella gestione INPS, in presenza di una posizione con titolare e di due collaboratori, nel momento in cui si andava ad indicare una data di fine iscrizione relativa al periodo di imposta non veniva generato correttamente il minimale IVS; nei soggetti della gestione del minimale il collaboratore successivo a quello che si era indicata la data di fine iscrizione veniva indicato due volte. Per risolvere occorre accedere ai Dati posizione INPS [F6] e confermare con OK [F10] (Sol. 74138).

**DELEGHE – DELEGA UNIFICATA F24 – GENERAZIONE DELEGA F24:** Dopo l'aggiornamento alla versione 2024C, se nella dichiarazione dei redditi del 2023 era stato impostato il flag "Esclusione maggiorazione e interessi sulle rate" (riservato ai soggetti interessati da 'Decreto Alluvione'), la rateazione del saldo iva 2023 effettuata dalla funzione "Generazione delega F24" non calcolava gli interessi. L'anomalia non si presentava nel solo modello RSC per il quale è attiva la generazione delega della dichiarazione 2024 (Sol. 74058).

**DELEGHE – DELEG UNIFICAT F24 – AVVISI BONARI/ACCERTAMENTI/RATEAZIONI:** In caso di generazione deleghe F24 di Avvisi bonari inerenti a pratiche non collegate ad azienda, venivano riportati all'interno delle stesse dati anagrafici parziali nonostante fossero correttamente compilati nella pratica (Sol. 74055).

Chi fosse caduto nell'anomalia, dovrà accedere al Piano deleghe dell'avviso ed eliminare poi rigenerare le deleghe non ancora trasmesse.

**DICHIARATIVI – REDDITI PERSONE FISICHE – IMMISSIONE/REVISIONE QUADRI:** Dopo l'aggiornamento alle versioni 2024C o 2024C1, effettuando il primo accesso alle dichiarazioni redditi PF collegate alle aziende, poteva verificarsi una sovrascrittura dei "dati generali pratica [F8]" di una pratica con un'altra. La situazione anomala si verificava eseguendo queste operazioni:

• primo accesso alla pratica AAA - ROSSI MARIO utilizzando il pulsante Gestione immobili / F24 [F6]. Conferma della pratica

• primo accesso alla pratica DDD - VERDI ANTONIO utilizzando il pulsante Gestione immobili / F24 [F6]. Il programma sovrascriveva i Dati generali pratica di VERDI ANTONIO con quelli di VERDI MARIO.

In presenza dell'anomalia sopra descritta, al fine di correggere la situazione occorre contattare l'assistenza (Sol. 74122).

**DICHIARATIVI – REDDITI PERSONE FISICHE – GESTIONE INPS:** Nella finestra di elenco dei soggetti delle posizioni artigiani e commercianti, nel rigo del soggetto che ha delle riduzioni, il periodo di riduzione visualizzato era erroneamente indicato uguale al periodo di contribuzione (Sol. 74131).

**DICHIARATIVI – REDDITI SOCIETÀ DI CAPITALI – GESTIONE MODELLO RSC – IMMISSIONE/REVISIONE QUADRI:** Nel modello Redditi società di capitali quadro RS, non veniva valorizzato il campo importo rata nei righi da RS500 a RS512 in presenza di rata 10 (Sol. 74066).

**DICHIARATIVI – REDDITI SOCIETÀ DI CAPITALI – GESTIONE MODELLO RPF – IMMISSIONE/REVISIONE QUADRI:** Nel caso in cui nei dati posizione INPS si inseriva la data di fine iscrizione relativa all'anno in corso, alla conferma della videata la gestione F24 minimale IVS veniva aggiornata, ma l'aggiornamento non avveniva nel caso in cui si azzerava la data di fine iscrizione.

Il mancato aggiornamento avveniva anche nel caso la variazione riguardava la data di inizio iscrizione (Sol.74147).

**DICHIARAZIONE IVA/IVA BASE – IMMISSIONE/REVISIONE DICHIARAZIONE IVA:** Se in una dichiarazione gestita con il modello madre+figlie una delle figlie ha il modulo completamente vuoto, nel frontespizio dell'azienda

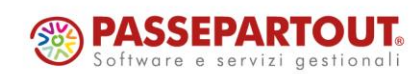

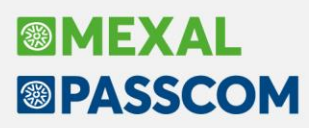

madre il numero di moduli veniva calcolato comprendendo anche quello vuoto. Per ricalcolare correttamente il numero di moduli, occorre ora uscire e rientrare dalla dichiarazione nell'azienda madre (Sol. 74145).

**DICHIARAZIONE IVA/IVA BASE – STAMPA MODELLO E INVIO TELEMATICO:** In una dichiarazione iva con operazioni straordinarie, nella quale l'azienda estinta gestisce la multiattività articolo 36, il quadro VL nella sottoazienda Generale è compilato e calcolato correttamente ma in stampa e nel telematico non venivano compilate le sezioni successive alla prima. La mancata compilazione di tali sezioni, generava errore bloccante nel controllo telematico (Sol. 74114).

**DICHIARAZIONE IVA/IVA BASE – TABELLE IVA:** Se si digitavano più di 5 caratteri veniva restituito l'errore bina() stringa troppo lunga (6 max5) Riferimenti: [mx17.exe tabiv11] pxtabbatch.c linea 618 (versione 86.2a) Il programma verrà terminato (Sol.74090).

#### **A D P B i l a n c i o & B u d g e t**

**BILANCIO – NOTA INTEGRATIVA:** Nel caso di utilizzo dell'interfaccia scura, nelle tabelle della Nota integrativa/Relazioni a elenco variabile i campi descrittivi venivano visualizzati con carattere di colore bianco su sfondo bianco e pertanto non risultavano leggibili. (Sol. 74103)

Nella Nota integrativa XBRL non venivano automaticamente importati i dati dei contratti di leasing tramite pulsante Reimposta tabella nella tabella denominata "Dettaglio contratti di locazione finanziaria". (Sol. 74096)

Nel caso di contabilità esterne (quindi in presenza in contabilità dei soli saldi finali di bilancio), in apertura di alcune tabelle della Nota integrativa XBRL si potevano verificare dei messaggi di warning del tipo "formula eccezione ....non riconosciuta" che impedivano una corretta compilazione della tabella. Le tabelle interessate dai messaggi di warning erano ad esempio le tabelle "Composizione costi di impianto e di ampliamento", "Composizione costi di sviluppo", "Dettaglio contratti di locazione finanziaria", "Dettaglio delle differenze temporanee deducibili", "Dettaglio delle differenze temporanee imponibili". (Sol. 74034)

Nelle tabelle utente di tipo DETTAGLIO CONTI nelle quali erano stati inseriti più codici di bilancio da dettagliare (quindi più di una riga nella stessa tabella) si verificava un'elaborazione incompleta dei conti limitata al codice di bilancio della prima riga inserita nella tabella. (Sol. 74057)

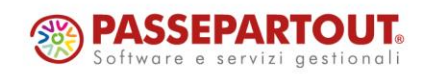